Моя попытка настройки приложений, красный эллипс указывает внесенные изменения, в сущности их нет, я просто выбрал в списке измерение (КТР), во втором списке программа сама поменяла значение на JSUM, которое и так уже было сопоставлено с КТР, далее нажал на ОК внизу и получил сначала вот это, скриншот:

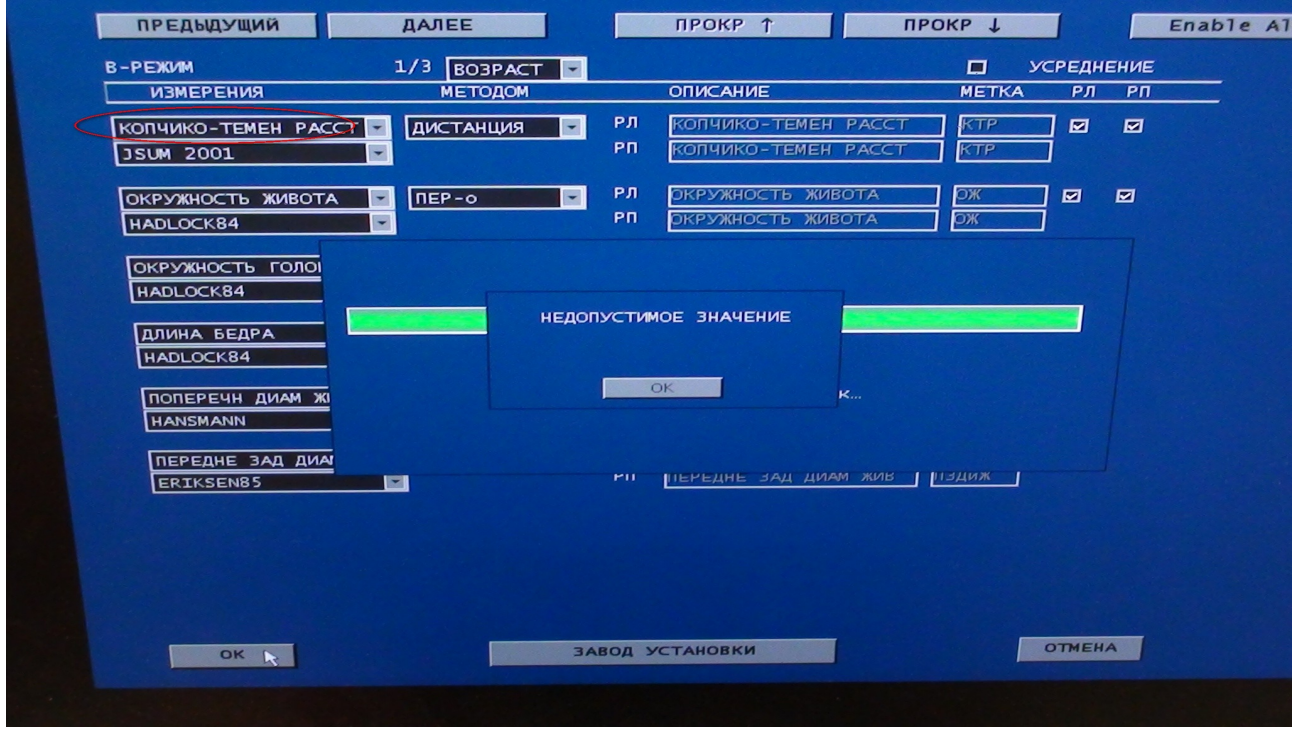

А через секунду оно поменялось на другое, следующий скриншот:

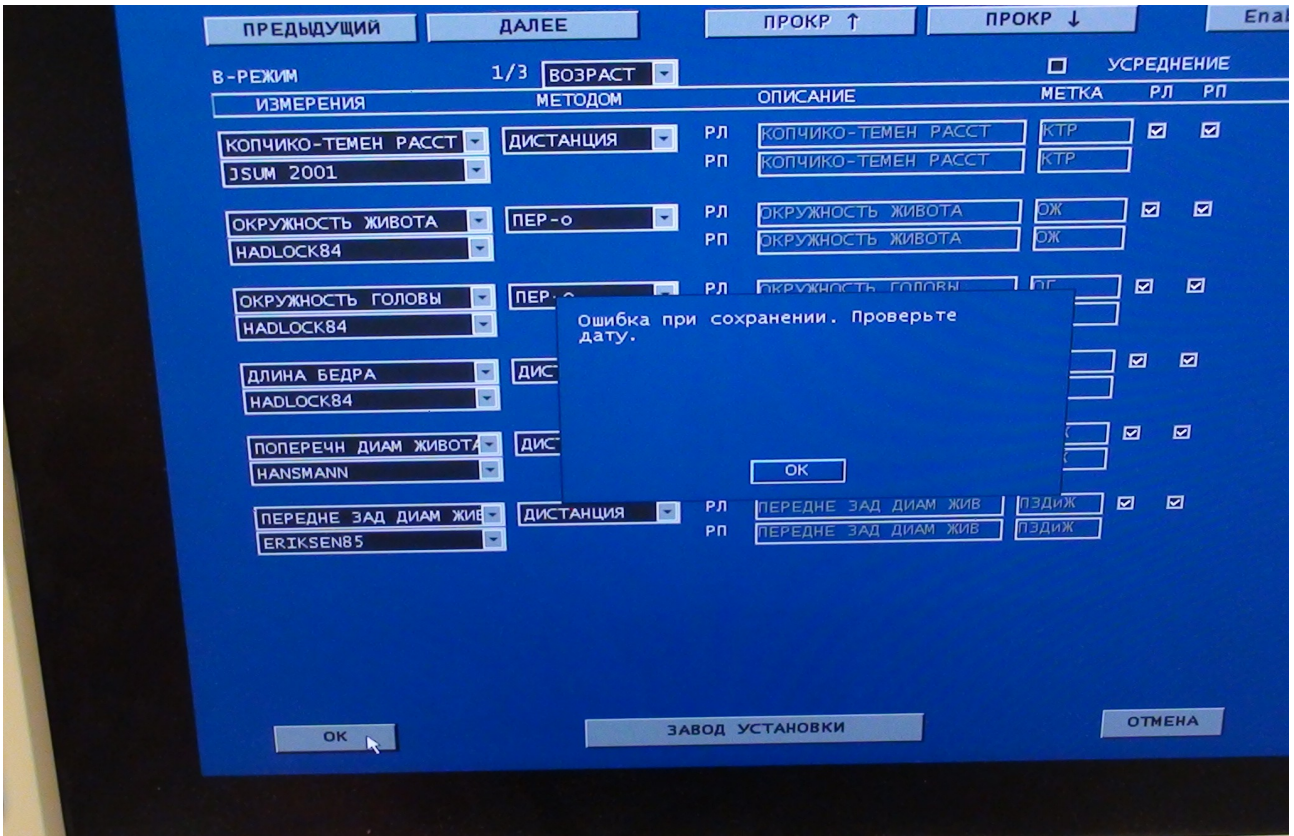

Конечно я проделал еще много вариантов, кроме JSUM, но результат идентичный. И собственно все, далее жмем на «Отмена», иначе из этого режима не выйти.